# Insyde Flash Commands and Settings for Factory

Rev. 1.01 Prepared by SI-Driver Team November 05 2012 Insyde Software Corp.

## Ginsyde

Copyright (c) 1998-2012, All Rights Reserved. Insyde Software Corp.

No part of this publication may be reproduced, transmitted, transcribed, stored in a retrieval system, or translated into any language or computer language, in any form, or by any means, electronic, mechanical, magnetic, optical, chemical, manual or otherwise, without the prior written permission of Insyde Software Corp.

### Disclaimer

Insyde Software Corp. provides this document and the programs "as is" without warranty of any kind, either expressed or implied, including, but not limited to, the implied warranties of merchantability or fitness for a particular purpose.

This document could contain technical inaccuracies or typographical errors. Changes are periodically made to the information herein; these changes will be incorporated in future revisions of this document. Insyde Software Corp. is under no obligation to notify any person of the changes.

The following trademarks are used in this document:

Insyde is a registered trademark of Insyde Software Corp.

All other trademarks or trade names are property of their respective holders.

## Revision History

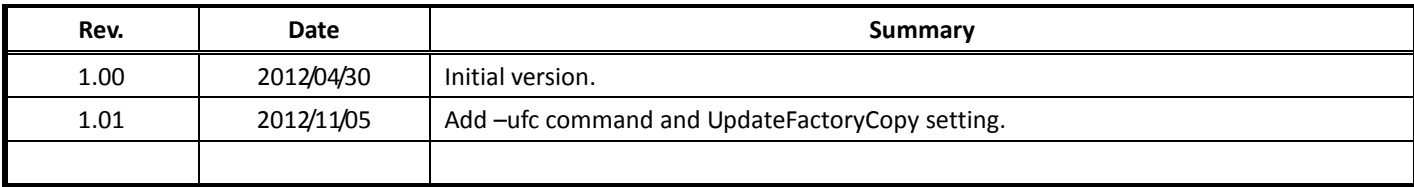

## Table of Contents

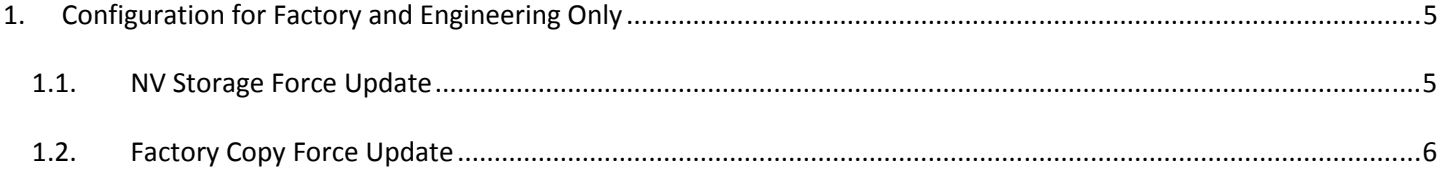

## 1.Configuration for Factory and Engineering Only

## 1.1.NV Storage Force Update

The NV Storage area must reported in whole image map (IHISI 1E). On a secure boot support platform, the NV storage will not be updated by Microsoft logo requirement. We provide this configuration for engineering test and factory production purpose.

#### $\triangleright$  Command:

-unvs

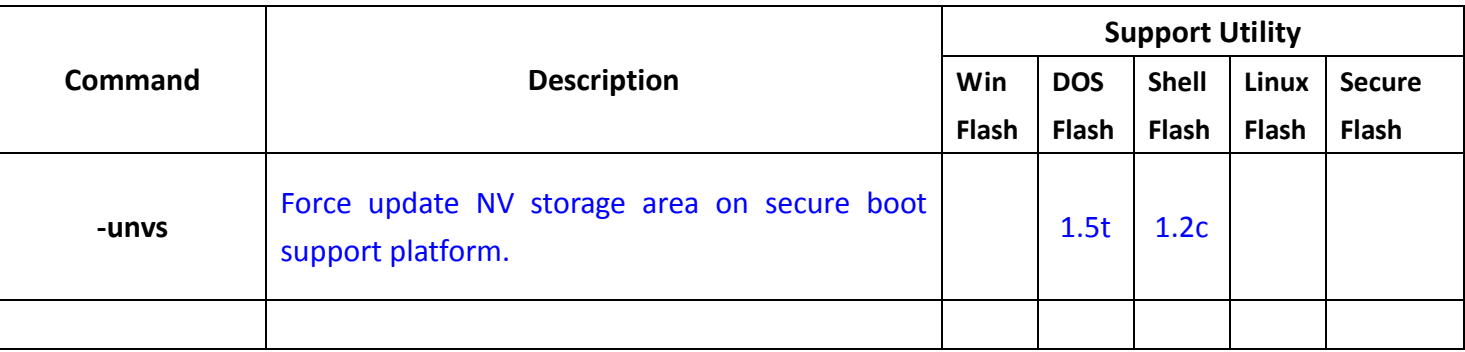

#### $\triangleright$  Platform.ini:

[SecurityFlashFactoryUpdate] UpdateNvStorage=1

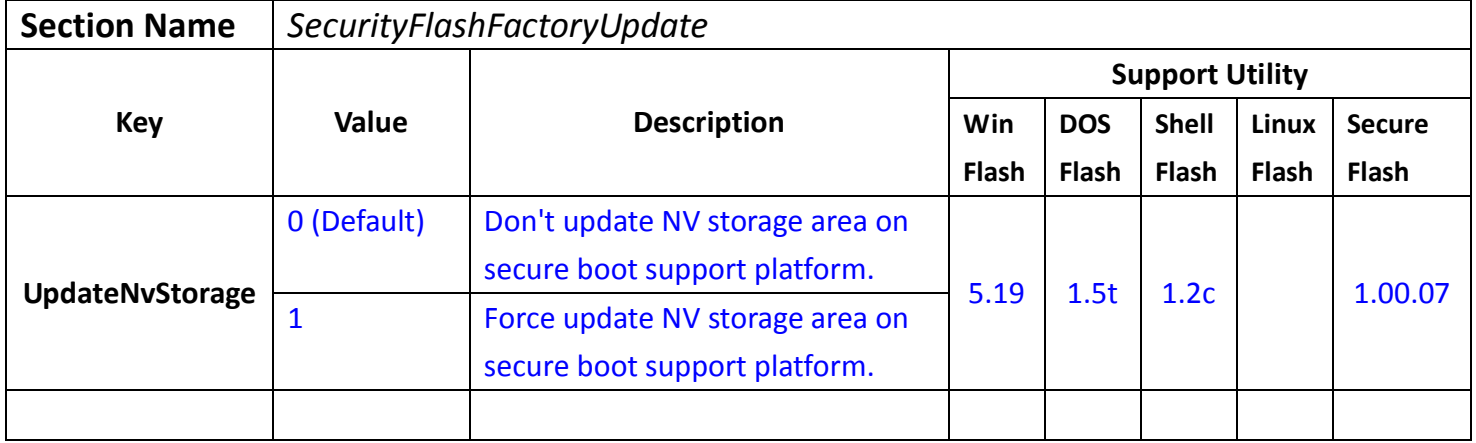

## 1.2.Factory Copy Force Update

The factory copy area must reported in whole image map (IHISI 1E).

On a secure boot support platform, the NV storage will not be updated by Microsoft logo requirement.

Factory copy area most times is included in NV storage area.

We provide this configuration for engineering test and factory production purpose.

#### $\triangleright$  Command:

-ufc

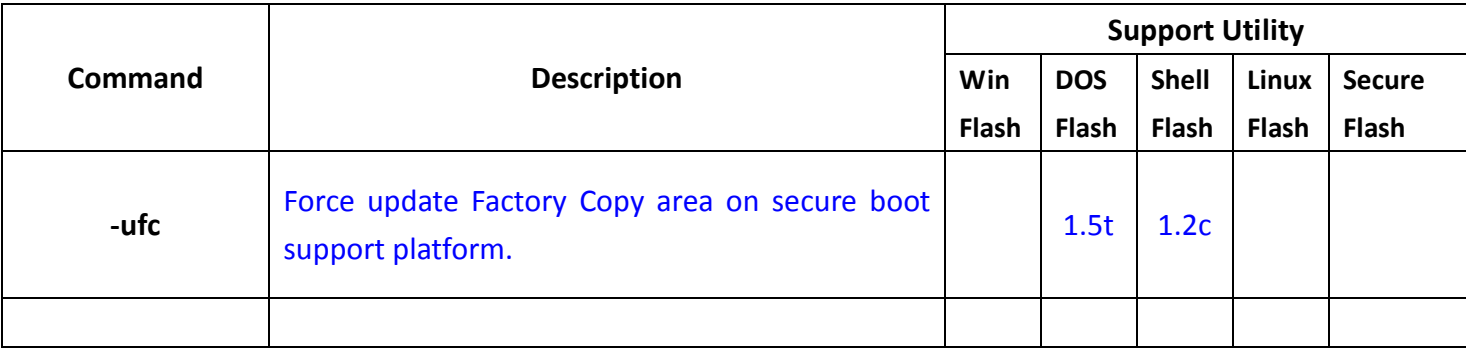

### $\triangleright$  Platform.ini:

[SecurityFlashFactoryUpdate] UpdateFactoryCopy=1

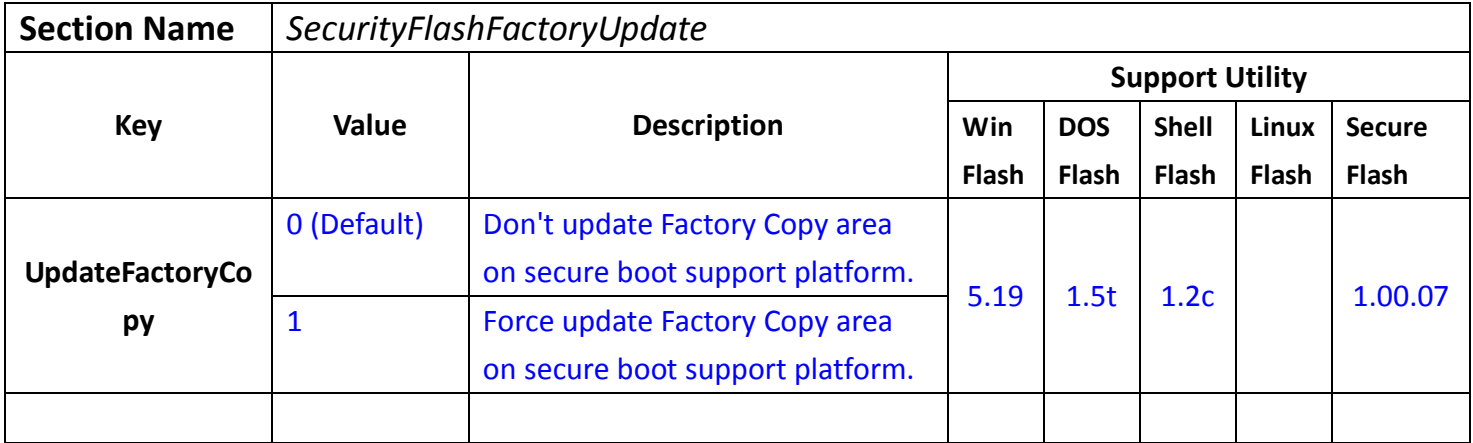